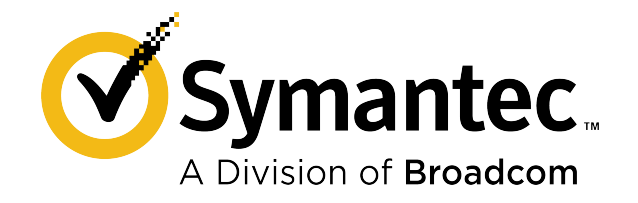

### **Symantec™ Endpoint Detection and Response 4.6 Release Notes**

### **Table of Contents**

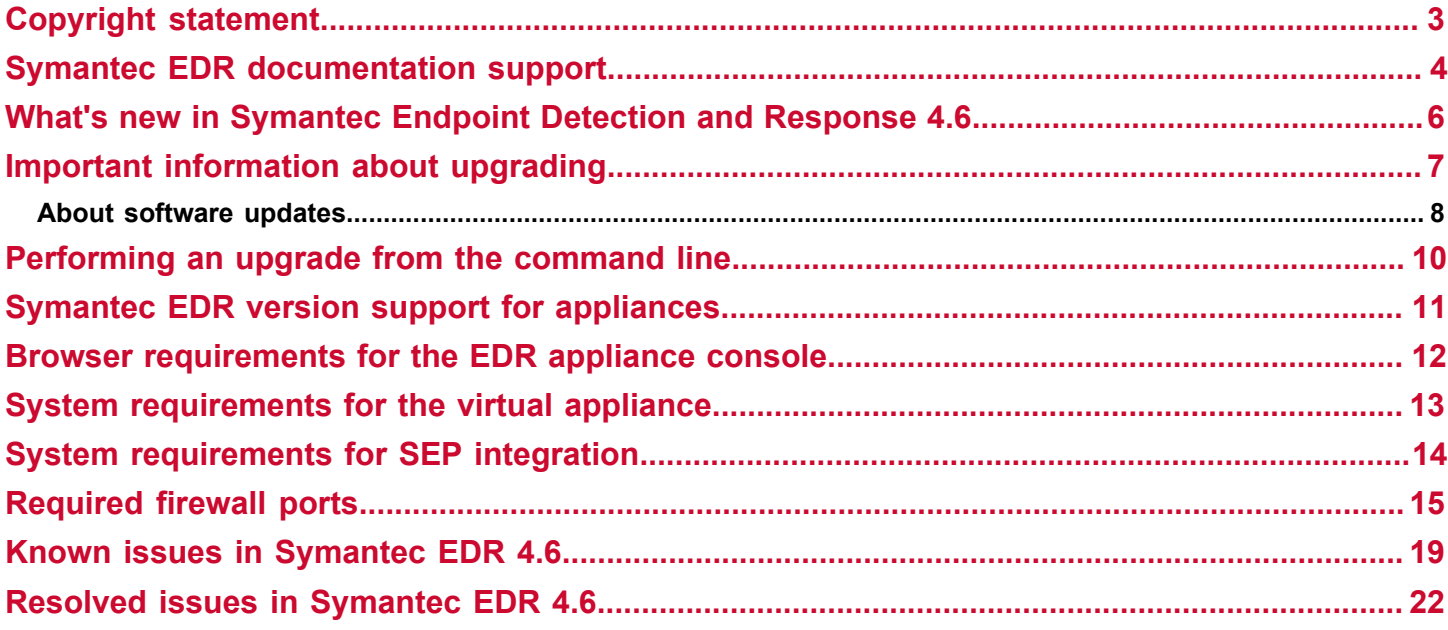

### <span id="page-2-0"></span>**Copyright statement**

Copyright statement

Broadcom, the pulse logo, Connecting everything, and Symantec are among the trademarks of Broadcom.

Copyright ©2021 Broadcom. All Rights Reserved.

The term "Broadcom" refers to Broadcom Inc. and/or its subsidiaries. For more information, please visit [www.broadcom.com.](http://www.broadcom.com)

Broadcom reserves the right to make changes without further notice to any products or data herein to improve reliability, function, or design. Information furnished by Broadcom is believed to be accurate and reliable. However, Broadcom does not assume any liability arising out of the application or use of this information, nor the application or use of any product or circuit described herein, neither does it convey any license under its patent rights nor the rights of others.

### <span id="page-3-0"></span>**Symantec EDR documentation support**

#### **Symantec EDR support site**

Open a troubleshooting ticket, obtain a license, access training, and get product downloads:

<https://support.broadcom.com/security>

#### **Symantec EDR documentation set**

Access online Symantec EDR documentation at the following site:

[http://techdocs.broadcom.com/content/broadcom/techdocs/us/en/symantec-security-software/endpoint-security-and](http://techdocs.broadcom.com/content/broadcom/techdocs/us/en/symantec-security-software/endpoint-security-and-management/endpoint-detection-and-response/4-6.html)[management/endpoint-detection-and-response/4-6.html](http://techdocs.broadcom.com/content/broadcom/techdocs/us/en/symantec-security-software/endpoint-security-and-management/endpoint-detection-and-response/4-6.html)

The Symantec EDR documentation set consists of the following:

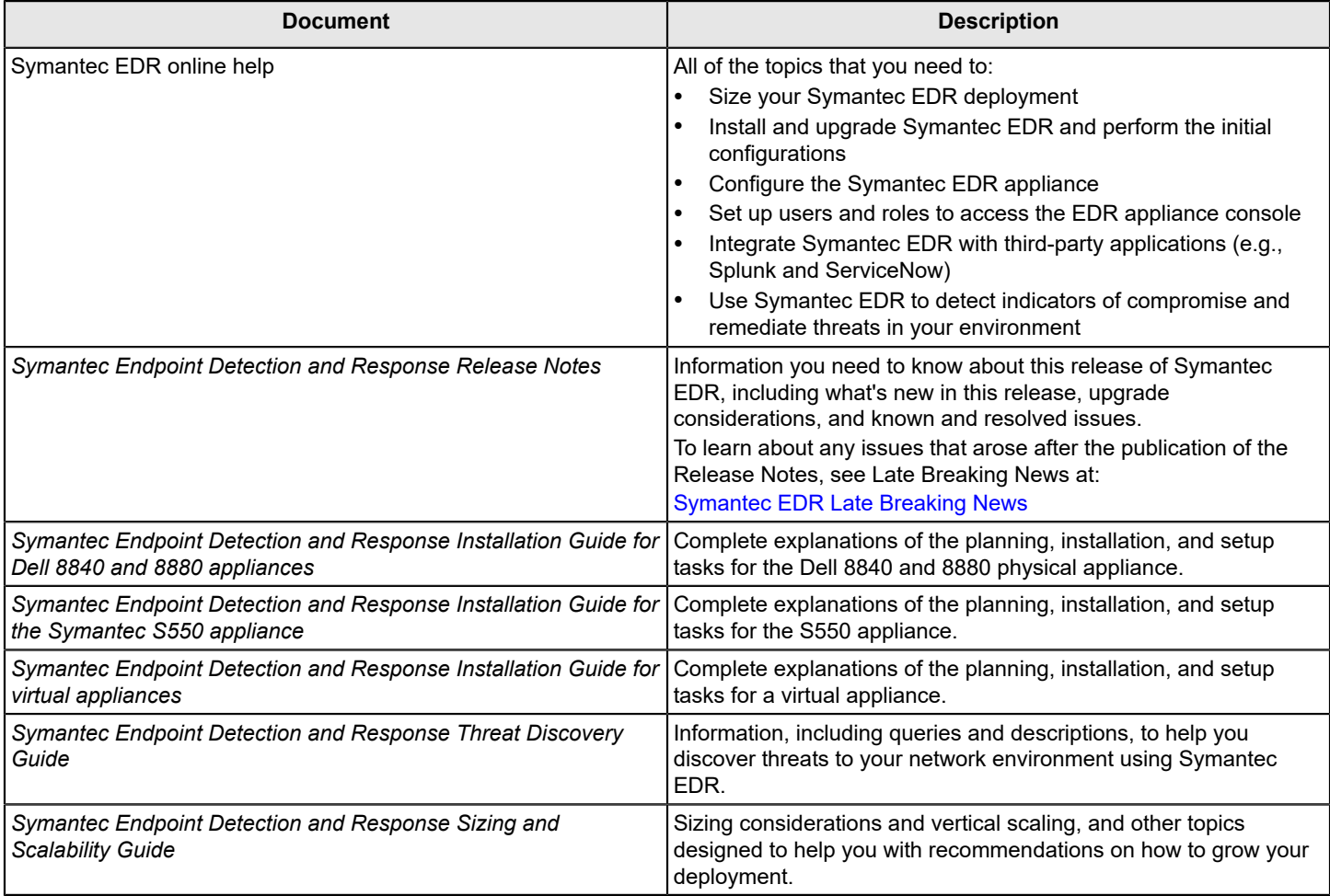

Access Symantec EDR .pdfs in the Related Documents topic.

[https://techdocs.broadcom.com/us/en/symantec-security-software/endpoint-security-and-management/endpoint-detection](https://techdocs.broadcom.com/us/en/symantec-security-software/endpoint-security-and-management/endpoint-detection-and-response/4-6/Related-Documents.html)[and-response/4-6/Related-Documents.html](https://techdocs.broadcom.com/us/en/symantec-security-software/endpoint-security-and-management/endpoint-detection-and-response/4-6/Related-Documents.html)

#### **Symantec EDR assets**

You can view assets, such as the License Agreement, Product Use Rights Supplement, Third-party Notice, on the following site:

<https://www.broadcom.com/support/download-search>

To view assets related to Symantec EDR, select the following fields:

- **Product Group**: Symantec Cyber Security
- **Product Family**: Endpoint Security
- **Product Name**: Endpoint Detection and Response
- **Asset Type**: Click the drop-down menu to select that asset that you want to view (e.g., License Agreement).

# <span id="page-5-0"></span>**What's new in Symantec Endpoint Detection and Response 4.6**

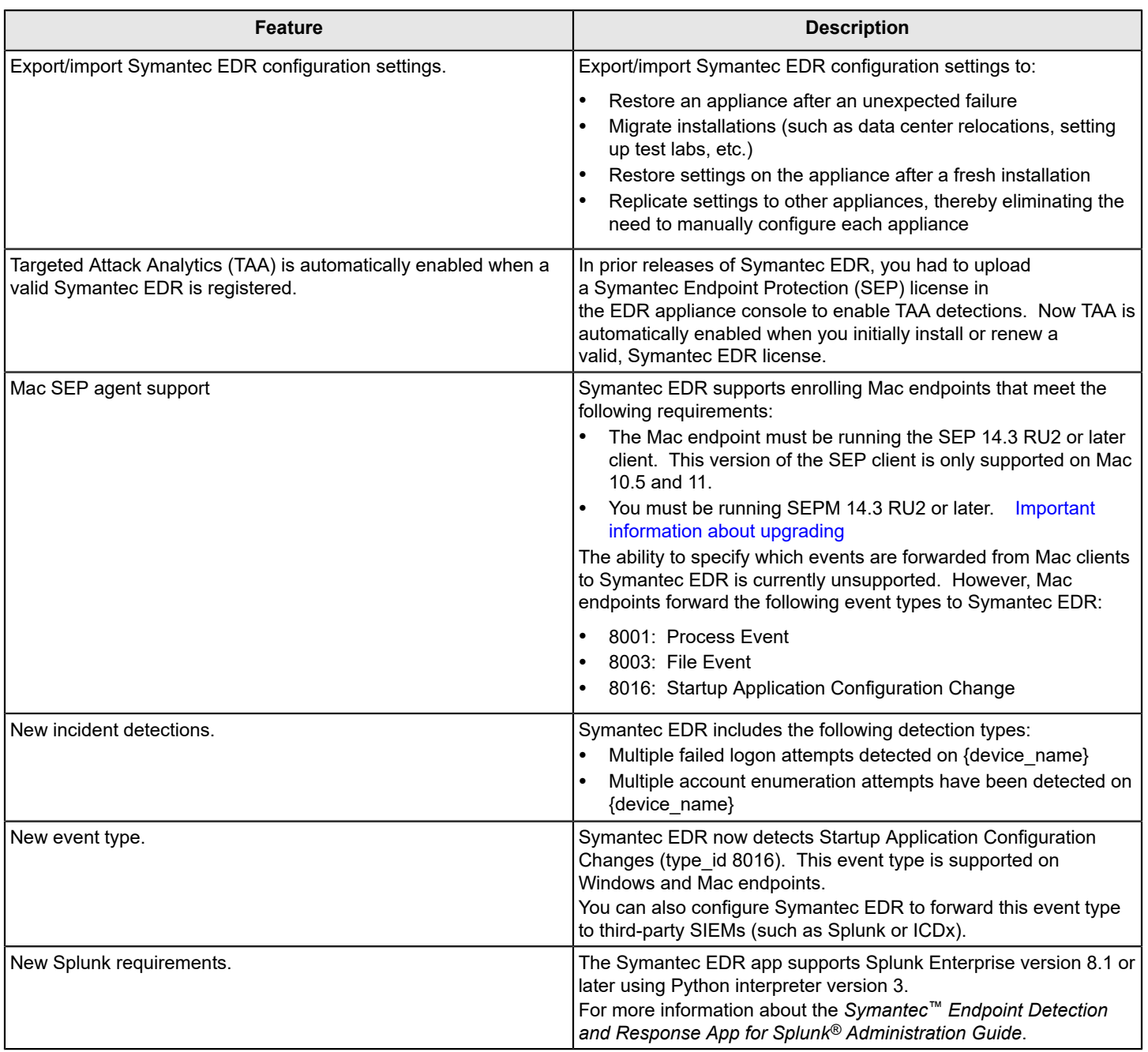

### <span id="page-6-0"></span>**Important information about upgrading**

#### **Upgrading Symantec EDR 4.6 before you upgrade to SEPM 14.3 RU2**

A connect token is generated immediately after you install or upgrade to Symantec EDR 4.6, and that token is pushed to SEPM 14.3 RU1 as part of the private cloud policy. But SEPM 14.3 RU1 doesn't support the connect token. So the token is dropped. After you upgrade to SEPM 14.3 RU2, the Mac agent won't have the connect token needed to enroll with Symantec EDR.

If you install or upgrade to Symantec EDR 4.6 before you upgrade to SEPM 14.3 RU2 or make changes to SEPM Controller group inclusions, you must run the following command-line command to ensure that connection token is pushed to the SEPM private cloud settings and Mac endpoints can enroll with Symantec EDR.

generate new connect token

#### **Synapse Log Collector utility and Symantec EDR embedded database changes**

Symantec Endpoint Protection Manager (SEPM) 14.3 RU1 updates its embedded database to Microsoft SQL Express. SEPM no longer supports the Sybase embedded database or the Synapse Log Collector. If SEPM detects the Sybase embedded database and Synapse Log Collector when you upgrade to SEPM 14.3 RU1, it uninstalls them.

Symantec recommends that you upgrade to Symantec EDR 4.5 or later first, then upgrade to SEPM 14.3 RU1. When performed in this order, Symantec EDR automatically re-establishes the database connection to SEPM's Microsoft SQL Express embedded database. You might see a connection error while the re-configuration to the MS SQL Express embedded database occurs. If the issue persists, you can manually configure the MS SQL Express embedded database connection.

If you upgrade to SEPM 14.3 RU1 first before you upgrade to Symantec EDR 4.5 or later, SEPM uninstalls the Sybase embedded database and the Synapse Log Collector. Symantec EDR no longer receives logs from SEPM until you do either of the following tasks:

- Upgrade to Symantec EDR 4.5 or later (upon upgrade, Symantec EDR automatically configures the connection to the MS SQL Express embedded database). For the connection to be automatically re-established, you must also have SEPM Controller connection for same SEPM server.
- Edit the existing SEPM database connection and change the type to MS SQL. Or you can delete the existing connection to the SEPM embedded database and then configure a new connection to the MS SQL Express embedded database.

If you were not using the SEPM embedded database and instead had configured an external MS SQL Server database before you perform either upgrade, no changes are required.

If a self-signed certificate was used in the SEPM Sybase embedded database setup, the connection appears in the EDR appliance console as "Unencrypted".

Reconfigurations to the SEPM database are logged in the Symantec EDR Audit log.

If you are upgrading from Symantec EDR 4.3 or earlier and are using the Synapse Log Collector, and you are using SEPM 14.3 MP1 or earlier, you must reinstall the log collector with a new SEPMLogCollector.msi for Symantec EDR. Configure the log collector on the **Settings > Global** page. The new log collector enables Symantec EDR to perform enhanced correlation between Advanced Attack Technique-based incidents and SEP detections.

When you install the new log collector .msi file for Symantec EDR 4.5 or later, you receive this enhanced functionality. If you continue to use a log collector installed from a prior version of Symantec EDR, the prior functionality still exists.

#### **Migration of endpoint activity recorder exclusions to recorder rules**

The endpoint activity recorder exclusions that you created when you configured the SEPM Controller in Symantec EDR 4.4 and earlier are migrated to the **Recorder** policy tab. The migrated rules are designated as **Disable Monitoring Rules**, and there is no limit as to how many rules can be migrated. However, you cannot create any additional **Disable Monitoring Rules** until the count of **Disable Monitoring Rules** is 200 rules or less.

The **Endpoint Activity Recorder Exclusions** page in Symantec EDR 4.4 and earlier is renamed to the **Endpoint Activity Recorder Rules** in Symantec EDR 4.5.

#### **Changes to the single sign-on (SSO) feature**

If you upgrade from Symantec EDR 4.3 and earlier, changes to the SSO feature require that you perform actions after migration to continue to use this feature.

• If you use Norton Secure Login (NSL):

NSL is no longer supported. Upon migration, the SSO link on the EDR appliance console logon page and related settings on the **Settings > Data Sharing** page no longer appear. To continue using SSO, configure a new identity provider (IdP) (for example, Okta).

- If you use any IdP other than NSL:
	- a. In the EDR appliance console on the left navigation pane, click **Settings > Data Sharing**.
	- b. In the **Single Sign-On** section, click the three vertical dots to reveal edit icons for each of the SSO configuration panels.

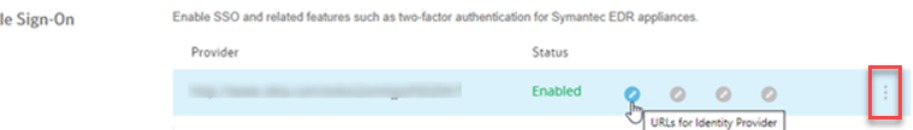

- c. Click **URLs for Identity Provider**.
- d. Copy and paste the Symantec EDR URLs to the appropriate fields in your IdP administration console.
- e. Download the Symantec EDR sso.cert and upload it to your IdP.
- f. Verify that the fields in the other panels are still the proper parameters for your IdP.

#### **Understanding the upgrade path**

If you run the Symantec Advanced Threat Protection (ATP) 3.1, 3.2 or Symantec EDR 4.0 or later, you can upgrade to Symantec EDR 4.6.

#### **Troubleshooting**

Sing

[Release notes, new fixes, and system requirements for Endpoint Security and all versions of Endpoint Protection](https://knowledge.broadcom.com/external/article?legacyId=TECH163829)

### <span id="page-7-0"></span>**About software updates**

Symantec Endpoint Detection and Response software updates are periodically available to provide improved performance, functionality, enhancements, and security. Symantec EDR checks daily for updates. You are notified of an available update as follows:

- The EDR appliance console System Health appears in yellow with the status **System Needs Attention**. Mousing over the message displays a pop-up message that an update is available.
- An update notifications appears in the EDR appliance console on the **Settings** > **Appliances** page. **NOTE**

The **Update Software** option may not appear until 24-48 hours after the update is available.

• You'll receive an email if you configured Symantec EDR to send email notifications.

It's important that you do the following when updating the software:

• Perform a backup.

To mitigate risks, complete a full backup before you perform a software update. Do not perform or restore a backup during the upgrade process.

Refer to the following knowledge base article for backup/restore procedures related to Symantec EDR builds prior to version 4.3:

[Preparation](https://knowledge.broadcom.com/external/article?legacyId=TECH250717) checklist for reinstalling ATP 3.x

- Each appliance must be updated separately.
- Upgrade the management platform before you upgrade remote scanners.
- Do not turn off your appliance or restart Symantec EDR during the upgrade process.
- Do not change any of your configuration settings during the upgrade process. If you change your settings during the upgrade process, you may corrupt your database.

[Performing an upgrade from the command line](#page-9-0)

### <span id="page-9-0"></span>**Performing an upgrade from the command line**

Before you begin, make sure you review the important information about software updates.

#### [About software updates](#page-7-0)

- 1. From your Symantec EDR Management Platform server, open a console window.
- 2. At the command prompt, type update download.

The latest version of Symantec EDR downloads to your local cache.

3. Type update install.

Symantec EDR installs, and then the server automatically reboots.

4. Repeat steps 1-3 on each of your remote scanner servers.

#### **NOTE**

Check the status of the update by typing the following command:

update status

#### **Troubleshooting**

.

See the following article if you upgrade Symantec EDR after you have recently updated your license and the following error appears:

[Error 14] HTTPS Error 471 - The requested URL returned error: 471 inactivated key

[Unable to update Symantec Advanced Threat Protection or Symantec Endpoint Detection and Response via CLI](https://knowledge.broadcom.com/external/article?legacyId=TECH232126)

## <span id="page-10-0"></span>**Symantec EDR version support for appliances**

The Symantec S550 appliance supports Symantec EDR 4.1 and later.

The following appliance models support Advanced Threat Protection 3.0 and later and Symantec EDR 4.0 and later:

- Dell 8880
- Dell 8840

Symantec EDR 8880 and 8840 appliances include an Integrated Dell Remote Access Controller (iDRAC). The iDRAC console requires the latest version of the Java Runtime Environment (JRE) installed on your administrative client.

Warranty [information](https://knowledge.broadcom.com/external/article?legacyId=HOWTO111548) for Dell appliances

### <span id="page-11-0"></span>**Browser requirements for the EDR appliance console**

[Browser requirements for the EDR appliance console](#page-11-1) lists the web browsers that are compatible with the EDR appliance console. JavaScript must be enabled in the browser and cookies must be allowed. The minimum resolution for viewing the EDR appliance console is 1280x1024.

#### <span id="page-11-1"></span>**Table 1: Browser requirements for the EDR appliance console**

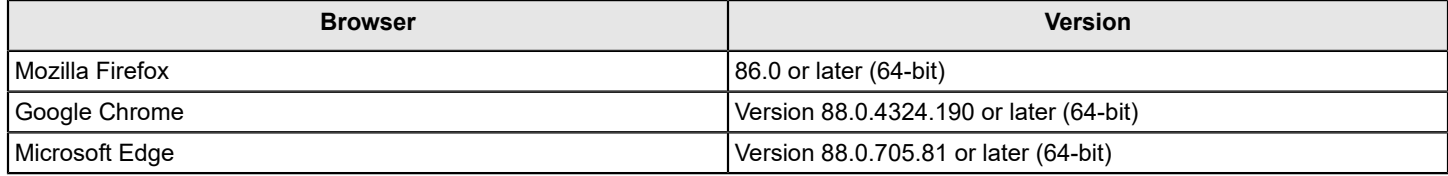

#### **NOTE**

Browsers not listed above are unsupported.

### <span id="page-12-0"></span>**System requirements for the virtual appliance**

#### **IMPORTANT**

It's imperative that your virtual computer has the proper resources allocated **before** you power on the VM. Otherwise, you will experience disk space or high-memory usage errors. Also, a lack of CPU cores could also result in failure to raise services during the boot sequence and/or an inability to open the EDR appliance console. See the *Symantec Endpoint Detection and Response Installation Guide for virtual appliances* for more information.

[System requirements for a virtual appliance installation](#page-12-1) lists the system requirements for the virtual appliance. These requirements differ if you use Symantec EDR's endpoint activity recorder feature. The endpoint activity recorder collects data from your endpoints, which is then stored in Symantec EDR's database. As such, Symantec EDR requires more system resources and storage space when the endpoint activity recorder is enabled.

#### <span id="page-12-1"></span>**Table 2: System requirements for a virtual appliance installation**

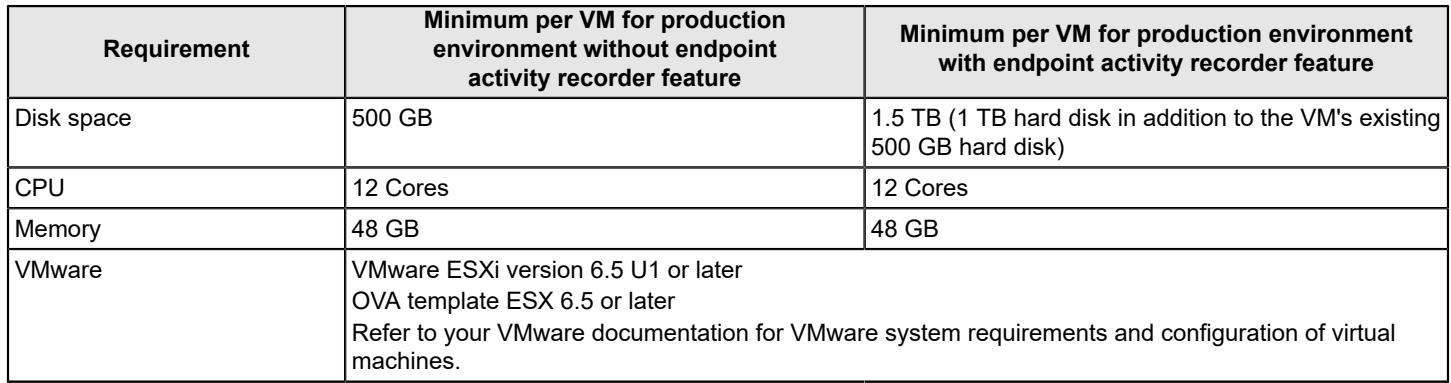

Additional requirements are as follows:

- Use the proper block size, depending upon the VMFS version of your system. If your ESXi server is using VMFS-2, then set block size to 4MB or greater.
- If you are using a file system later than VMFS-2, then set block size to 8MB or greater.

### <span id="page-13-0"></span>**System requirements for SEP integration**

#### **Symantec Endpoint Protection version requirements**

Symantec Endpoint Detection and Response can integrate with Symantec™ Endpoint Protection for enhancing event information and providing Endpoint Communications Channel (ECC) functionality. Symantec EDR has certain version requirements based on various components of SEP.

The minimum SEPM version is 12.1 RU6 or later. Symantec EDR can connect to multiple SEP sites with one connection per SEP site, up to a total of ten connections to SEPM hosts.

Symantec EDR can manage the client endpoints that run SEP version 12.1 RU 6 MP3 or later with full ECC functionality. However, clients must be running SEP 14 or later to take advantage of ECC 2.0 functionality.

Client endpoints that run versions earlier than SEP 12.1 RU5 are not supported. Some functionality is limited for the clients that run on versions between SEP 12.1 RU5 and 12.1 RU6 MP3. The Symantec EDR documentation describes any functionality limits based on the version of the SEP client.

#### **Synapse log collector database requirements**

SEPM 14.3 RU1 or later uses Microsoft SQL Express as its database for log collection. Symantec EDR can access the database without any special host system requirements.

SEPM 14.3 MP1 or earlier supports either the MS SQL Server database or an embedded database. When SEPM uses an embedded database, Symantec EDR uses a log collector on the SEPM host. This log collector requires the SEPM host to be running one of the following operating systems:

- Windows 7 (64-bit only)
- Windows 8 (64-bit only)
- Windows Server 2008
- Windows Server 2012
- Windows Server 2012 R2 or later (recommended)

See the Symantec Endpoint Protection documentation for SEPM system requirements.

## <span id="page-14-0"></span>**Required firewall ports**

Depending on your network layout, you may need to open some ports on your firewall and edit your firewall rules. These changes let you access the important web addresses that are essential for Symantec Endpoint Detection and Response operations.

[Symantec EDR web and IP addresses](#page-14-1) lists the web and IP addresses to which Symantec EDR requires access.

#### <span id="page-14-1"></span>**Table 3: Symantec EDR web and IP addresses**

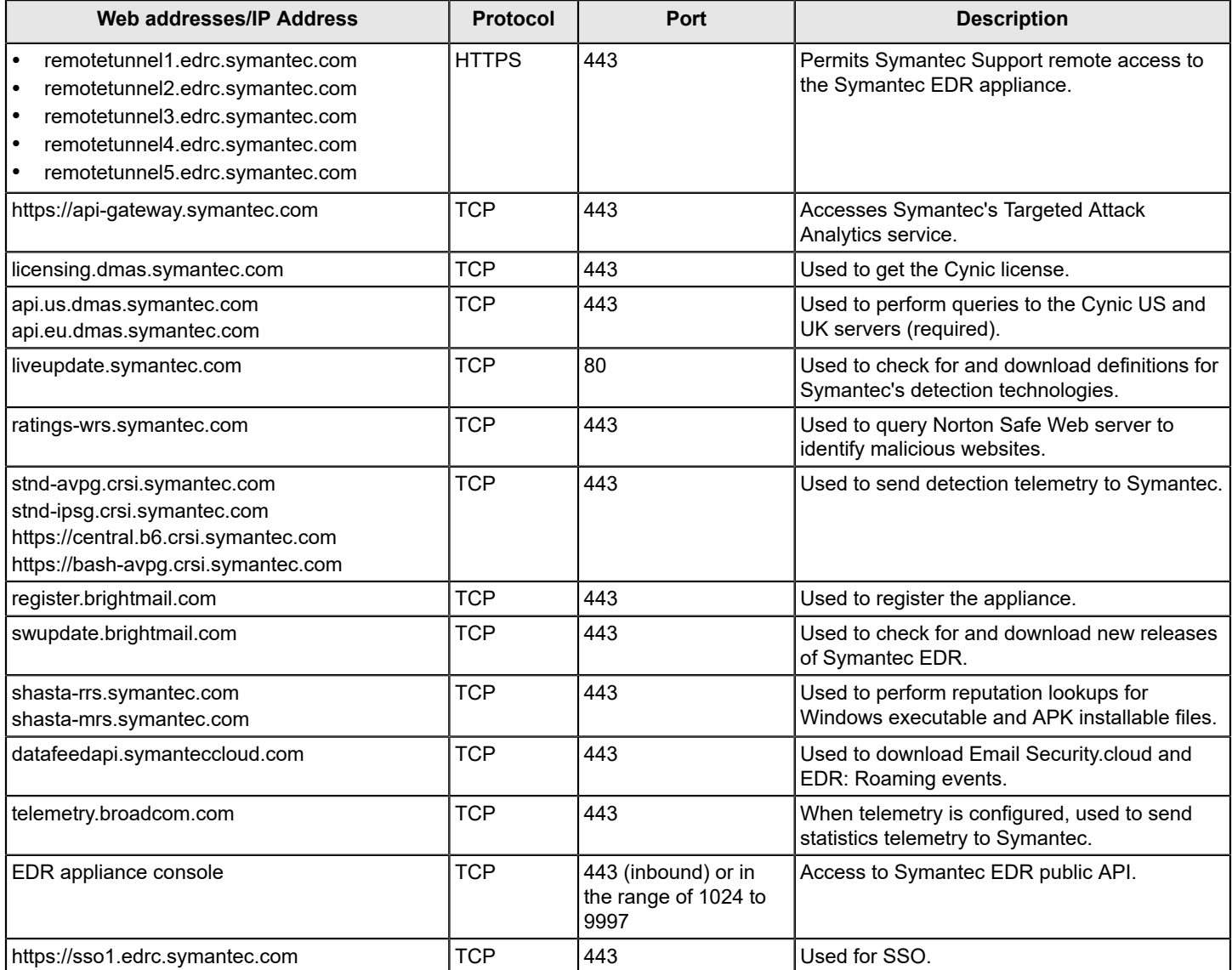

[Symantec EDR ports and settings](#page-15-0) describes the ports that Symantec EDR uses for communications, content updates, and interactions with Symantec.cloud detection services.

#### <span id="page-15-0"></span>**Table 4: Symantec EDR ports and settings**

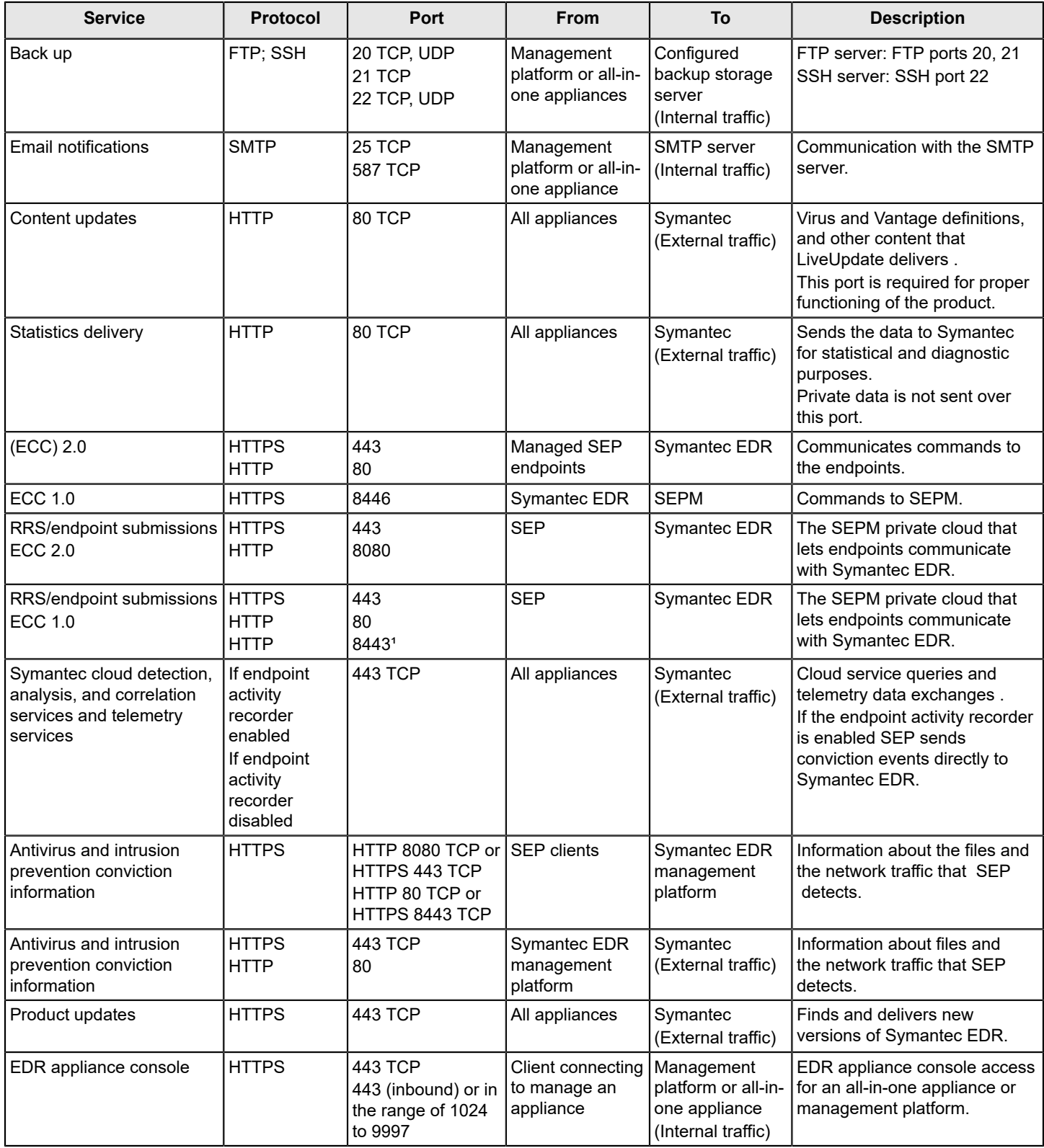

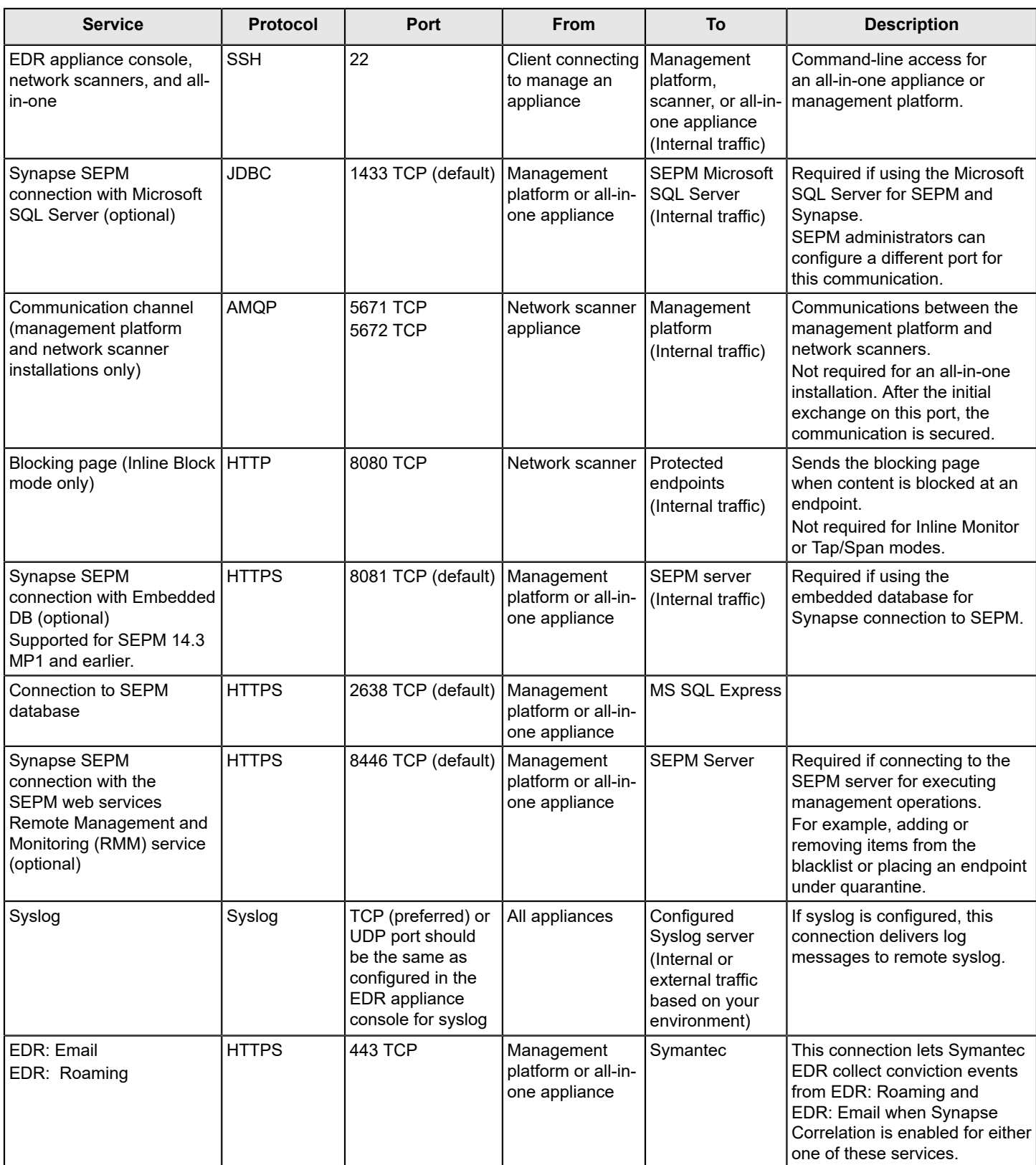

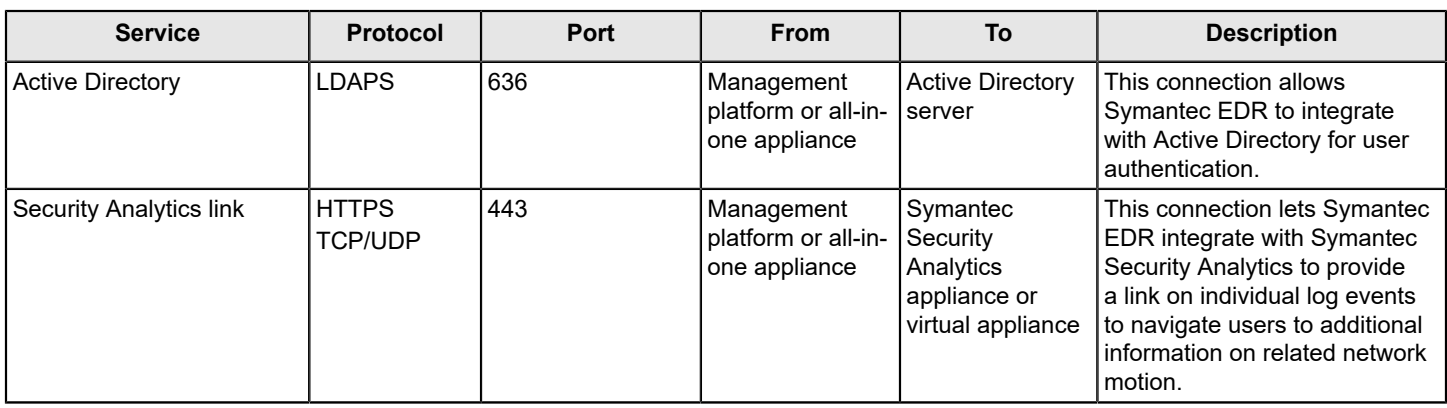

<sup>1</sup> Port 8443 is only available if you were using this port on previous versions of Symantec EDR and have since updated. If you are installing Symantec EDR for the first time, this port is not available.

#### **Troubleshooting**

[SEDR logs show connections towards URL "central.crsi.symantec.com"](https://knowledge.broadcom.com/external/article?articleId=219711)

# <span id="page-18-0"></span>**Known issues in Symantec EDR 4.6**

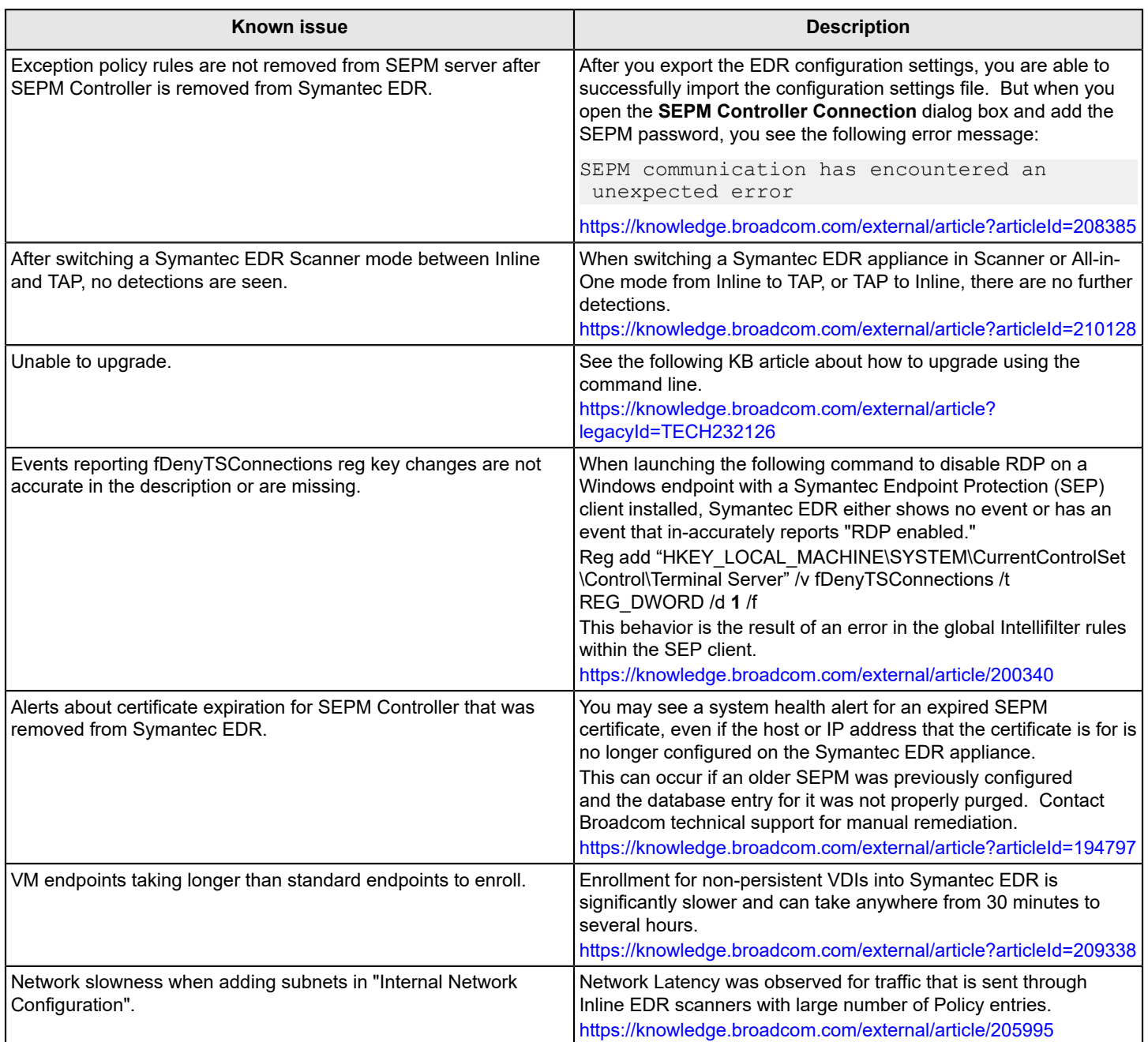

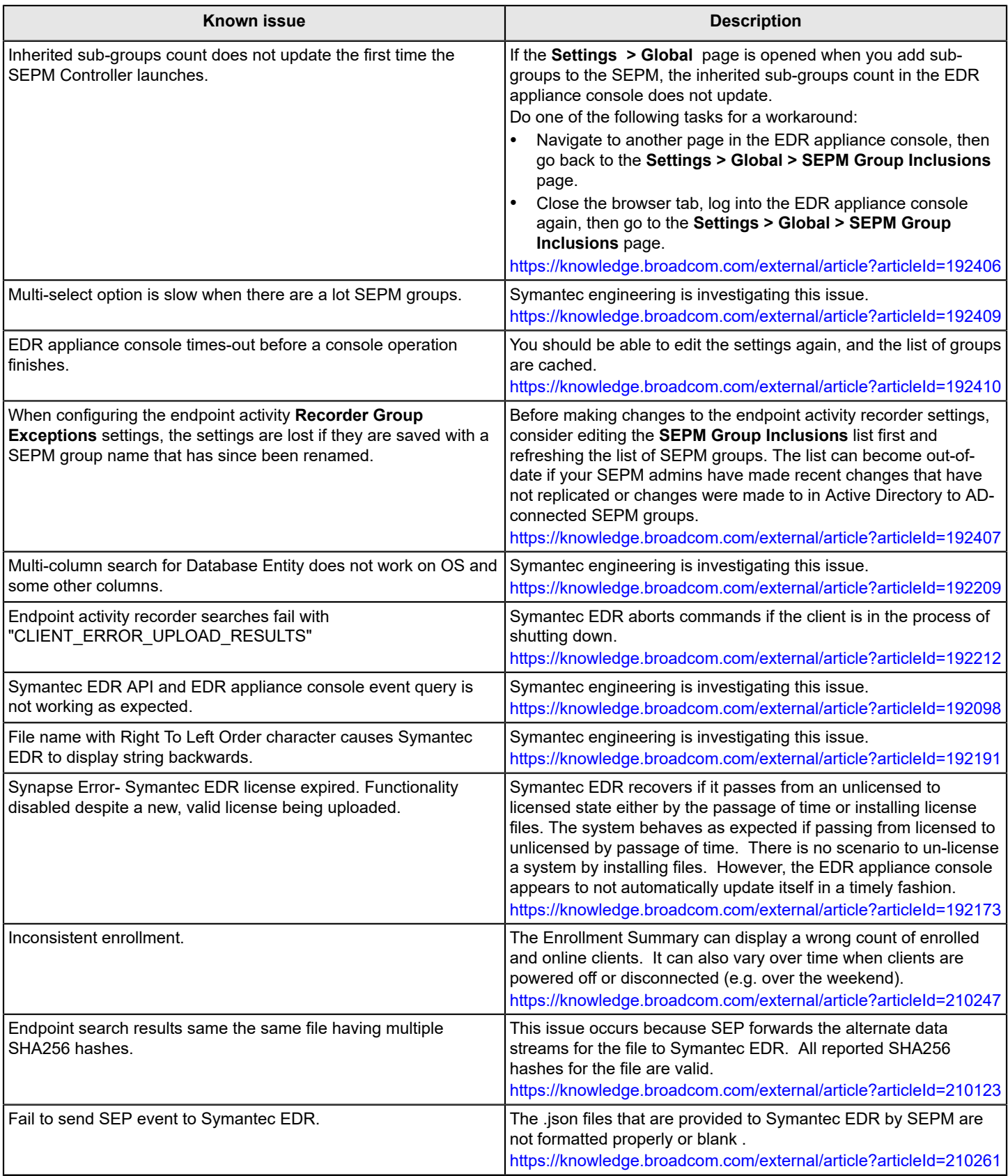

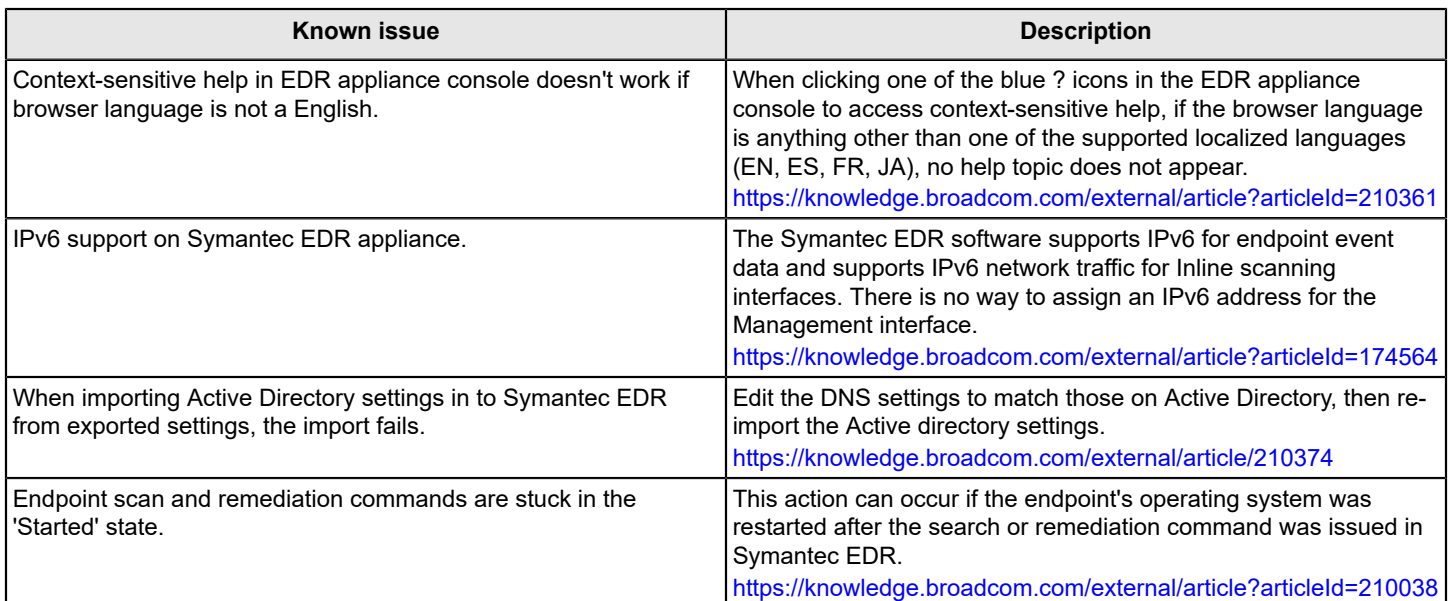

# <span id="page-21-0"></span>**Resolved issues in Symantec EDR 4.6**

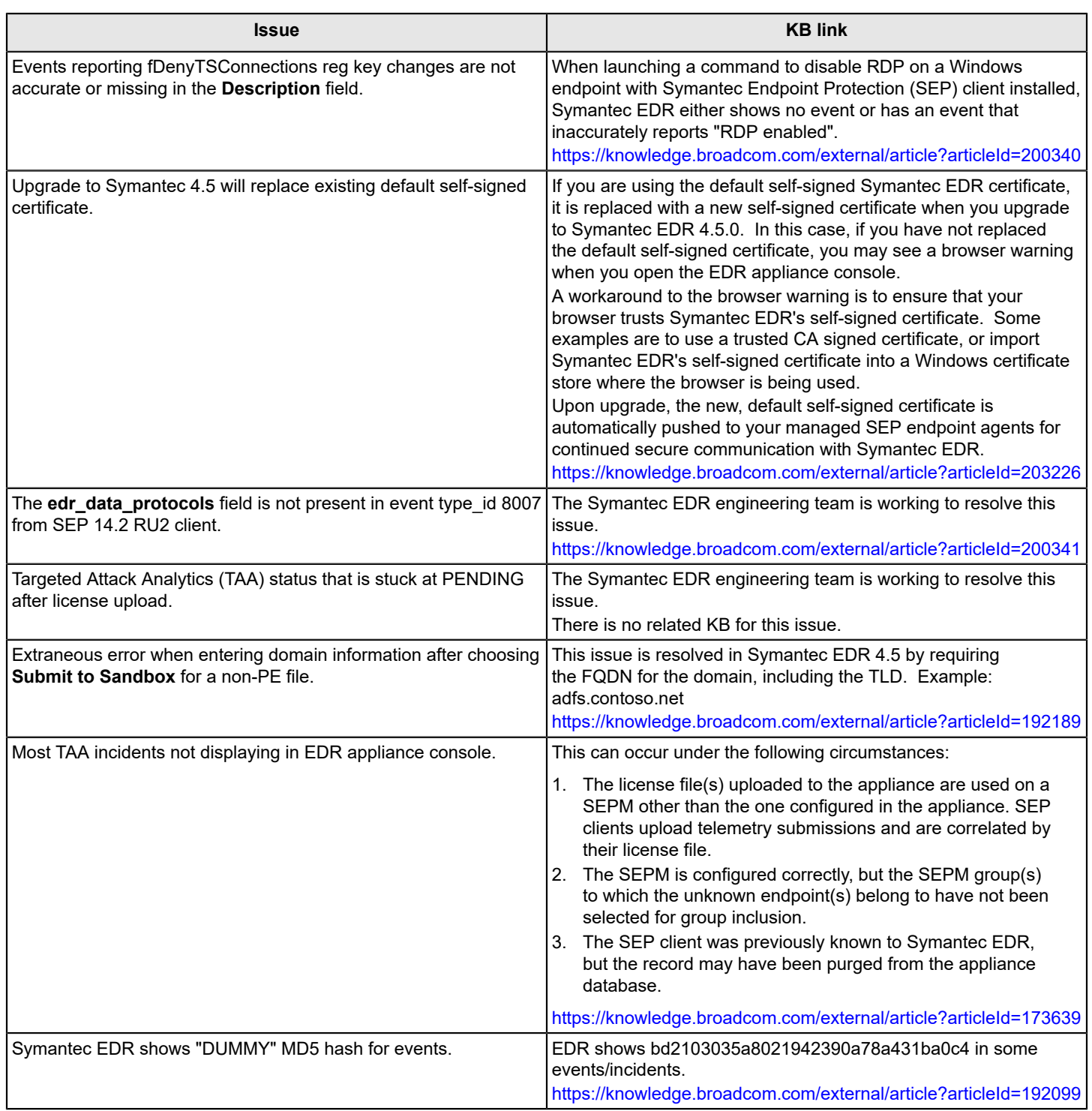

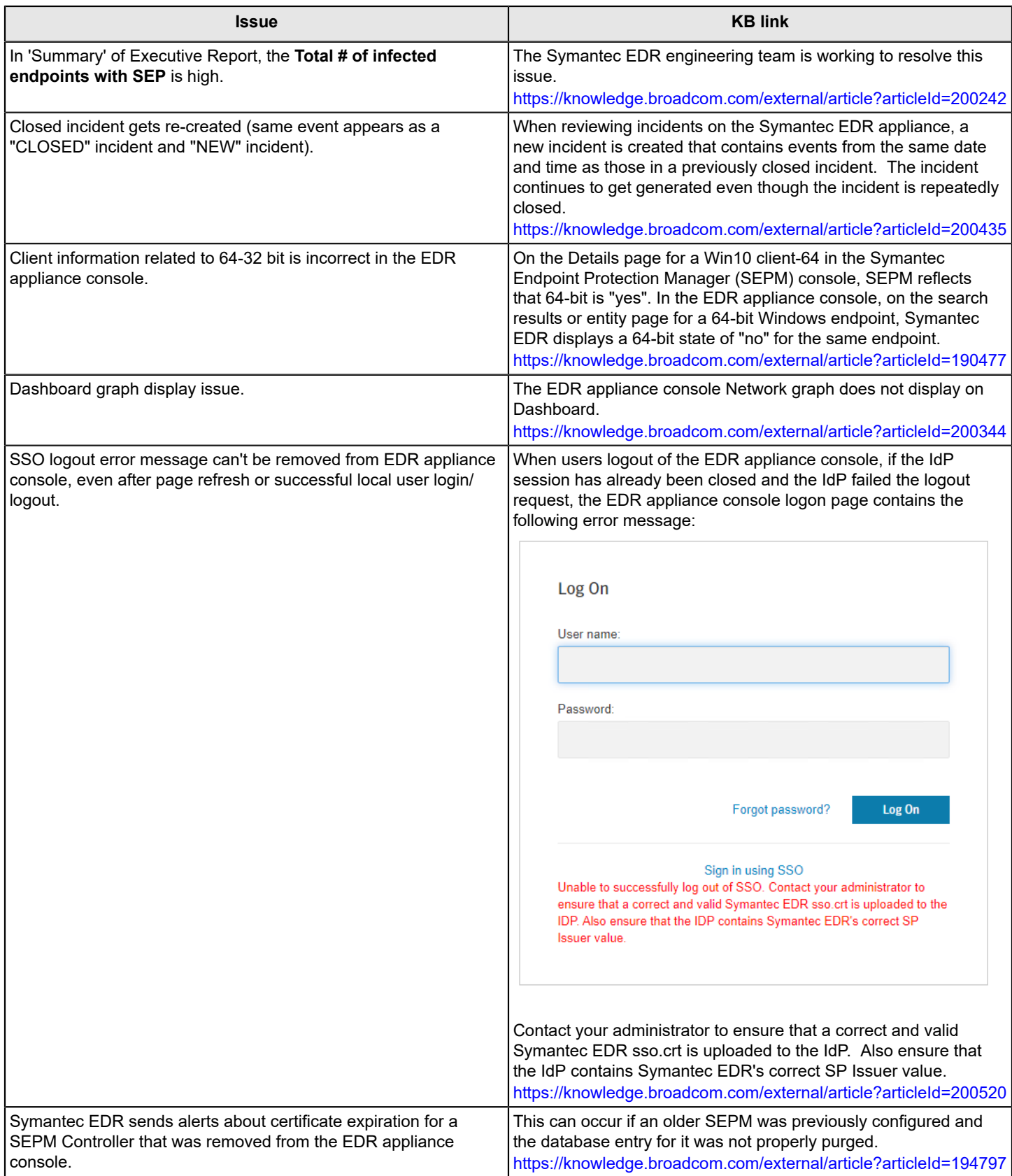

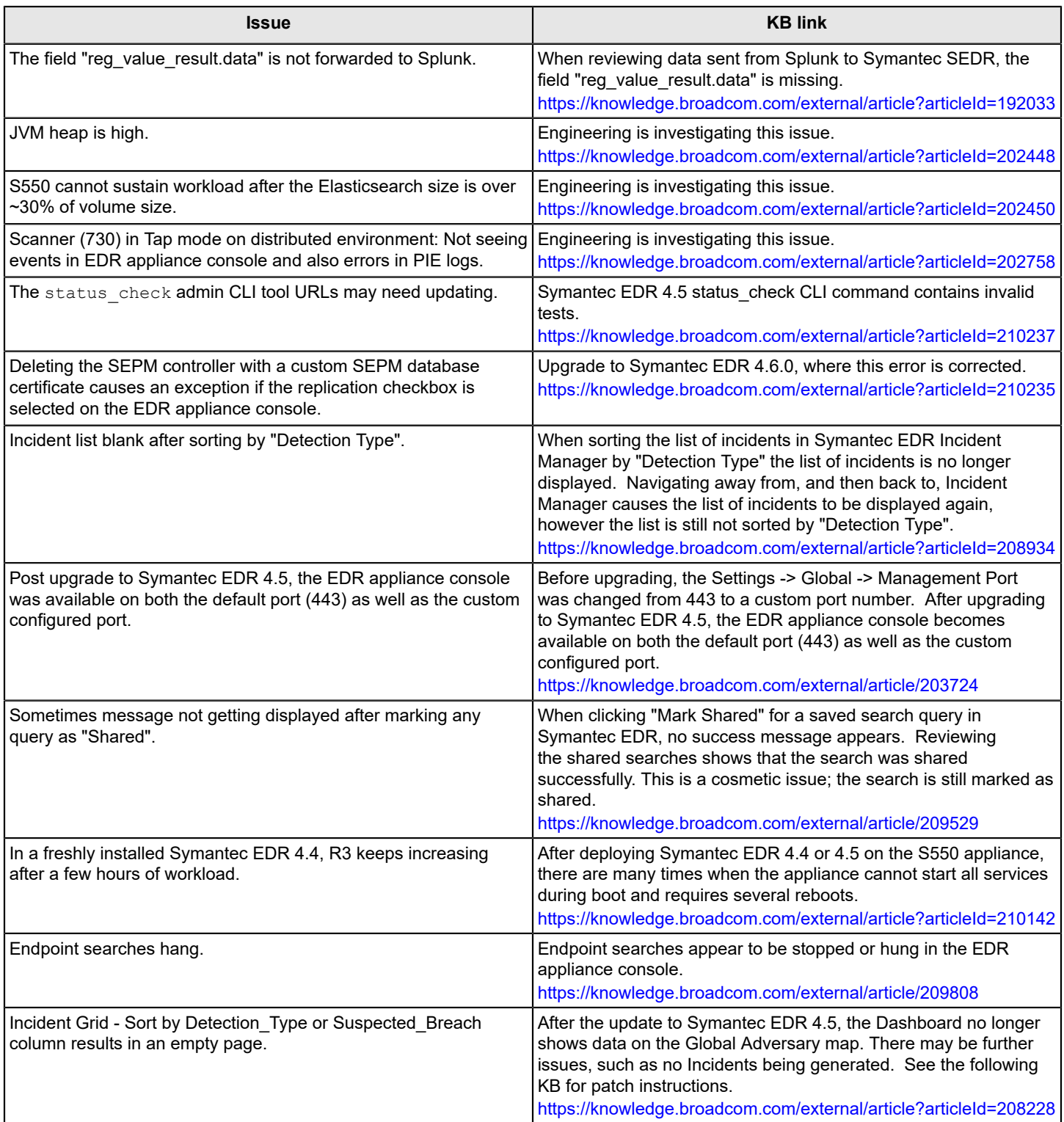

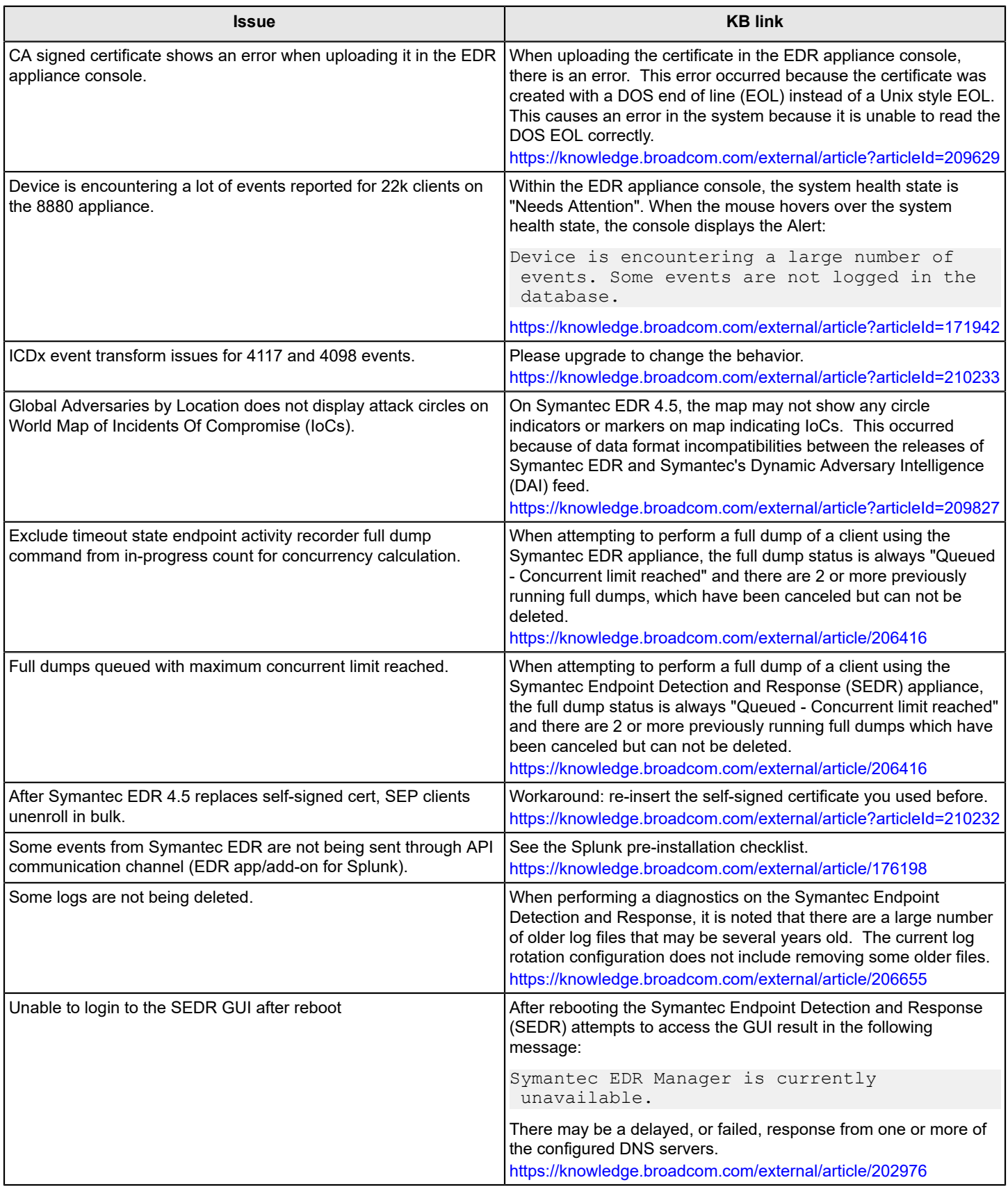

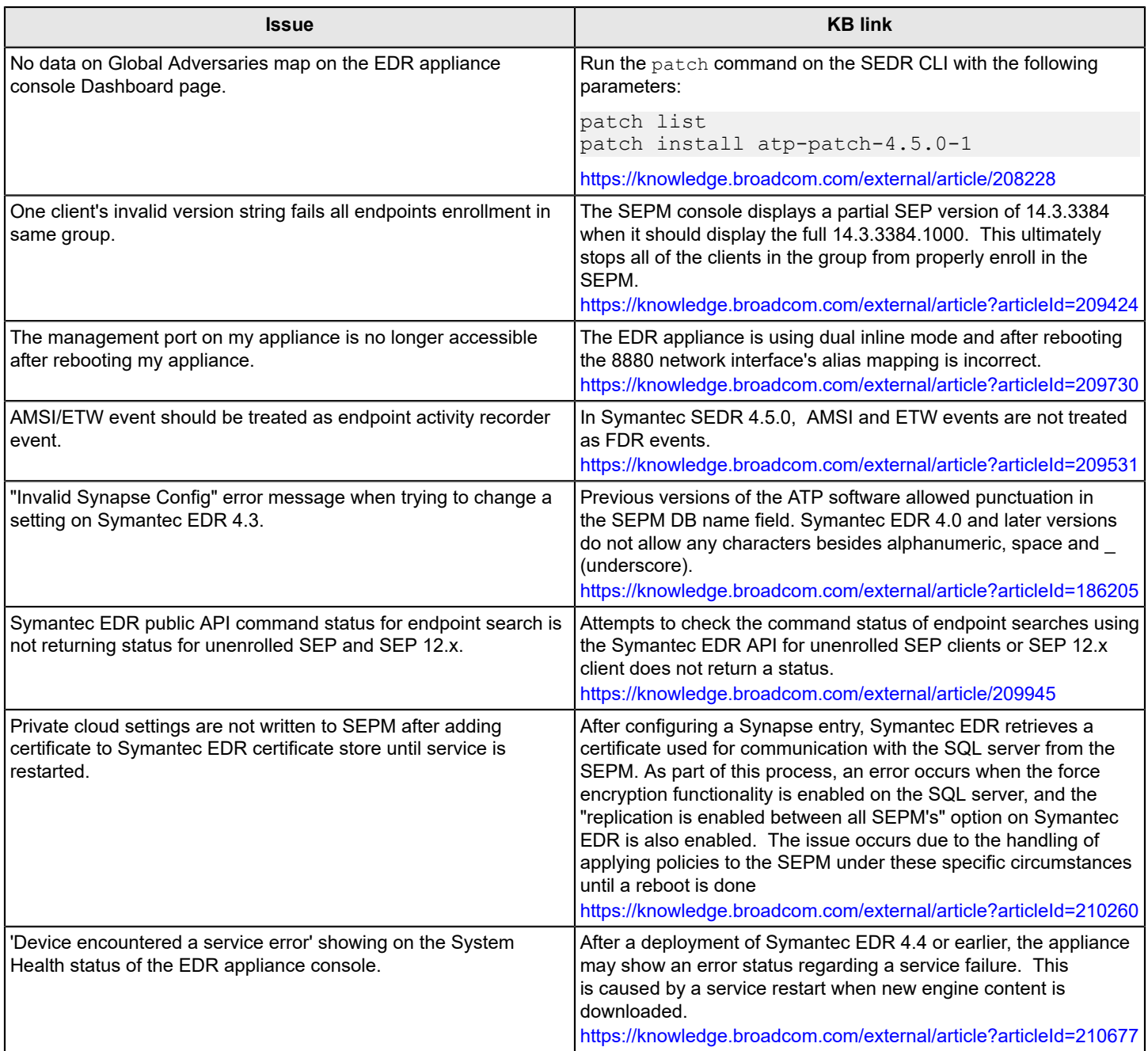

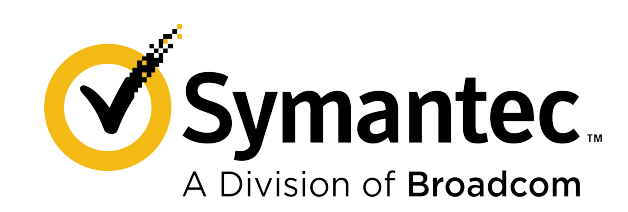